<span id="page-0-0"></span>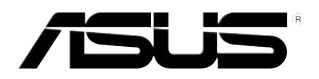

# **Carte / récepteur Tuner TV ASUS**

# *Série My Cinema*

**F2939 Edition révisée V3 Février 2007**

#### **Copyright © 2007 ASUSTeK COMPUTER INC. Tous droits réservés.**

Aucun extrait de ce manuel, incluant les produits et logiciels qui y sont décrits, ne peut être reproduit. transmis, transcrit, stocké dans un système de restitution, ou traduit dans quelque langue que ce soit sous quelque forme ou quelque moyen que ce soit, à l'exception de la documentation conservée par l'acheteur dans un but de sauvegarde, sans la permission écrite expresse de ASUSTeK COMPUTER INC. ("ASUS").

La garantie sur le produit ou le service ne sera pas prolongée si (1) le produit est réparé, modifié ou altéré, à moins que cette réparation, modification ou altération ne soit autorisée par écrit par ASUS; ou (2) si le numéro de série du produit est dégradé ou manquant.

ASUS FOURNIT CE MANUEL "TEL QUE" SANS GARANTIE D'AUCUNE SORTE, QU'ELLE SOIT EXPRESSE OU IMPLICITE, COMPRENANT MAIS SANS Y ETRE LIMITE LES GARANTIES OU CONDITIONS DE COMMERCIALISATION OU D'APTITUDE POUR UN USAGE PARTICULIER. EN AUCUN CAS ASUS, SES DIRECTEURS, CADRES, EMPLOYES OU AGENTS NE POURRONT ÊTRE TENUS POUR RESPONSABLES DE TOUT DOMMAGE INDIRECT, SPECIAL, SECONDAIRE OU CONSECUTIF (INCLUANT LES DOMMAGES POUR PERTE DE PROFIT, PERTE DE COMMERCE, PERTE D'UTILISATION DE DONNEES, INTERRUPTION DE COMMERCE ET EVENEMENTS SEMBLABLES), MEME SI ASUS A ETE INFORME DE LA POSSIBILITE DE TELS DOMMAGES PROVENANT DE TOUT DEFAUT OU ERREUR DANS CE MANUEL OU DU PRODUIT.

LES SPECIFICATIONS ET INFORMATIONS CONTENUES DANS CE MANUEL SONT FOURNIES A TITRE INFORMATIF SEULEMENT, ET SONT SUJETTES A CHANGEMENT A TOUT MOMENT SANS AVERTISSEMENT ET NE DOIVENT PAS ETRE INTERPRETEES COMME UN ENGAGEMENT DE LA PART D'ASUS. ASUS N'ASSUME AUCUNE RESPONSABILITE POUR TOUTE ERREUR OU INEXACTITUDE QUI POURRAIT APPARAITRE DANS CE MANUEL, INCLUANT LES PRODUITS ET LOGICIELS QUI Y SONT DECRITS.

Les produits et noms de sociétés qui apparaissent dans ce manuel ne sont utilisés que dans un but d'identification ou d'explication dans l'intérêt du propriétaire, sans intention de contrefaçon.

# **Table des matières**

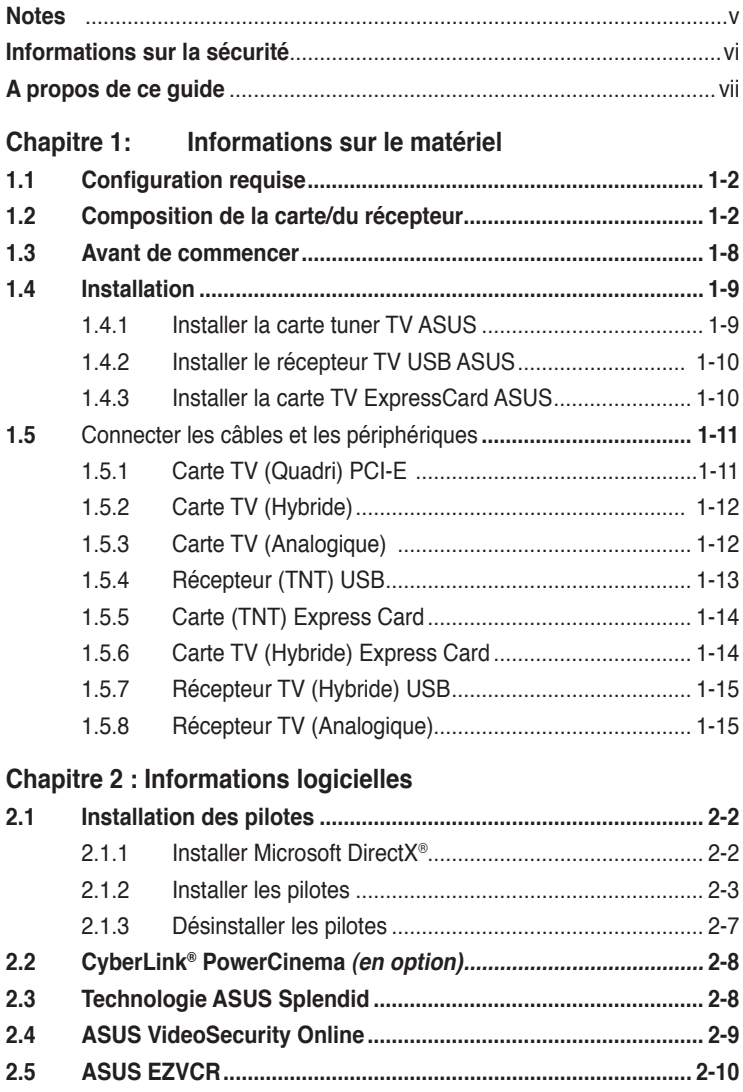

# **Table des matières**

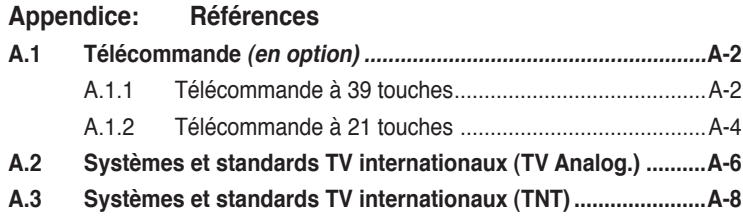

# **Notes**

### **Rapport Fédéral de la Commission des Communications**

Ce dispositif est conforme à l`alinéa 15 des règles établies par la FCC. L'opération est sujette aux 2 conditions suivantes:

• Ce dispositif ne peut causer d'interférence nuisible, et

• Ce dispositif se doit d'accepter toute interférence reçue, incluant toute interférence pouvant causer des résultats indesirés.

Cet équipement a été testé et s'est avéré être conforme aux limites établies pour un dispositif numérique de classe B, conformémant à l'alinéa 15 des règles de la FCC.Ces limites sont conçues pour assurer une protection raisonnable contre l'interférence nuisible à une installation réseau.Cet équipement génère, utilise et peut irradier de l'énergie à fréquence radio et, si non installé et utilisé selon les instructions du fabricant, peut causer une interférence nocive aux communications radio.Cependant, il n'est pas exclu qu'une interférence se produise lors d'une installation particulière.Si cet équipement cause une interférence nuisible au signal radio ou télévisuel, ce qui peut-être déterminé par l'arrêt puis le réamorçage de celui-ci, l'utilisateur est encouragé à essayer de corriger l'interférence en s'aidant d'une ou plusieurs des mesures suivantes:

- Réorientez ou replacez l'antenne de réception.
- Augmentez l'espace de séparation entre l'équipement et le récepteur.
- Reliez l'équipement à une sortie sur un circuit différent de celui auquel le récepteur est relié.
- Consultez le revendeur ou un technicien expérimenté radio/TV pour obtenir de l'aide.

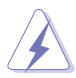

L'utilisation de câbles protégés pour le raccordement du moniteur à la carte de graphique est exigée pour assurer la conformité aux règlements de la FCC. Les changements ou les modifications apportés à cette unité qui ne sont pas expressément approuvés par la partie responsable de la conformité pouraient annuler l'autorité de l'utilisateur à manipuler cet équipement.

## **Rapport du Département Canadien des Communications**

Cet appareil numérique ne dépasse pas les limites de classe B en terme de nuisances radio-sonores établies pour un appareil numérique par les Régulations des Interférences Radio du Département Canadien des Communications

#### **Cet appareil numérique de classe B est conforme à la norme canadienne ICES-003.**

# **Informations de sécurité**

### **Sécurité électrique**

- Pour éviter tout risque de choc électrique, débranchez le câble d'alimentation de la prise de courant avant de toucher au système.
- Lorsque vous ajoutez ou enlevez des composants, vérifiez que les câbles d'alimentation sont débranchés avant de relier les câbles de signal. Si possible, déconnectez tous les câbles d'alimentation du système avant d'ajouter un périphérique.
- Avant de connecter ou de déconnecter les câbles de signal de la carte, vérifiez que tous les câbles d'alimentation sont bien débranchés.
- Demandez l'assistance d'un professionnel avant d'utiliser un adaptateur ou une rallonge. Ces appareils risquent d'interrompre le circuit de terre.
- Vérifiez que votre alimentation délivre la tension électrique adaptée à votre pays. Si vous n'en êtes pas certain, contactez votre fournisseur électrique local.
- Si l'alimentation est cassée, n'essayez pas de la réparer vous-même. Contactez votre revendeur.

#### **Sécurité pour les manipulations**

- Le récepteur TV ASUS My Cinema devient brûlant après un usage prolongé. Manipulez-le avec précaution pour éviter les blessures ou gênes dûes à la chaleur.
- Avant d'installer la carte et d'y ajouter des périphériques, prenez le temps de bien lire tous les manuels livrés dans la boîte.
- Avant d'utiliser le produit, vérifiez que tous les câbles sont bien branchés et que les câbles d'alimentation ne sont pas endommagés. Si vous relevez le moindre dommage, contactez votre revendeur immédiatement.
- Pour éviter les court-circuits, gardez les clips, les vis et les agraffes loin des connecteurs, des slots, des sockets et de la circuiterie.
- Evitez la poussière, l'humidité et les températures extrêmes. Ne placez pas le produit dans une zone susceptible de devenir humide.
- Placez le produit sur une surface stable.
- Si vous avez des problèmes techniques avec votre produit contactez un technicien qualifié ou appelez votre revendeur.

# **A propos de ce guide**

Ce guide de l'utilisateur contient les informations dont vous aurez besoin pour installer et configurer la carte/récepteur tuner TV ASUS.

#### **Comment ce guide est organisé**

Ce guide contient les sections suivantes:

**• Chapitre 1: Informations sur le matériel**

Ce chapitre décrit les procédures de configuration du matériel que vous devrez effectuer lors de l'installation la carte/récepteur tuner TV ASUS

#### **• Chapitre 2 : Informations logicielles**

Ce chapitre décrit l'installation des pilotes et des applications nécessaires à la carte/récepteur tuner TV ASUS.

#### **• Appendice : Références**

Ce chapitre inclût des informations relatives à la télécommande, une description des touches, et des systèmes et standards TV internationaux.

#### **Où obtenir plus d'informations ?**

Référez-vous aux sources suivantes pour obtenir des informations additionnelles, et les mises à jours du produit et des logiciels.

#### **1. Sites Web d'ASUS**

Les sites Web d'ASUS fournissent des informations actualisées sur les produits matériels et logiciels d'ASUS. Se référer aux contacts ASUS.

#### **2. Documentation optionnelle**

La boîte de votre produit peut contenir de la documentation optionnelle, tels que des coupons de garantie, qui ont pu être rajoutés par votre revendeur. Ces documents ne font pas partie de la boîte standard.

#### **Conventions utilisées dans ce guide**

Pour être sûr que vous procédiez à certaines tâches correctement, retenez les symboles suivants, utilisés tout au long de ce guide.

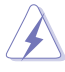

**DANGER/AVERTISSEMENT** : Information vous évitant de vous blesser lorsque vous effectuez une tâche

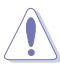

**ATTENTION :** Information vous évitant d'endommager<br>les composants lorsque vous effectuez une tâche.<br>**IMPORTANT** : Instructions que vous DEVEZ suivre afir<br>mener à bien une tâche.<br>**NOTE** : Astuces et informations additionne les composants lorsque vous effectuez une tâche.

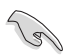

 **IMPORTANT** : Instructions que vous DEVEZ suivre afin de mener à bien une tâche.

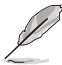

 **NOTE** : Astuces et informations additionnelles pour vous aider à mener à bien une tâche.

# **Chapitre 1**

Ce chapitre décrit les procédures de configuration du matériel que vous devrez effectuer lors de l'installation la carte/récepteur Tuner TV ASUS.

# **1.1 Configuration requise**

Avant d'nstaller la carte/récepteur tuner TV ASUS, assurez-vous que votre ordinateur dispose de la configuration suivante :

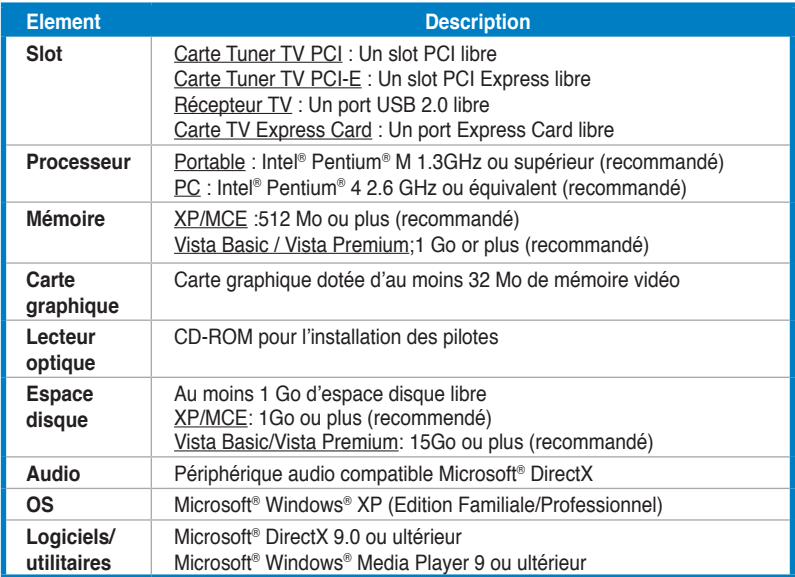

# **1.2 Composition de la carte/récepteur**

Les illustrations sont présentées uniquement à titre de référence. Le layout de votre carte peut être différent.

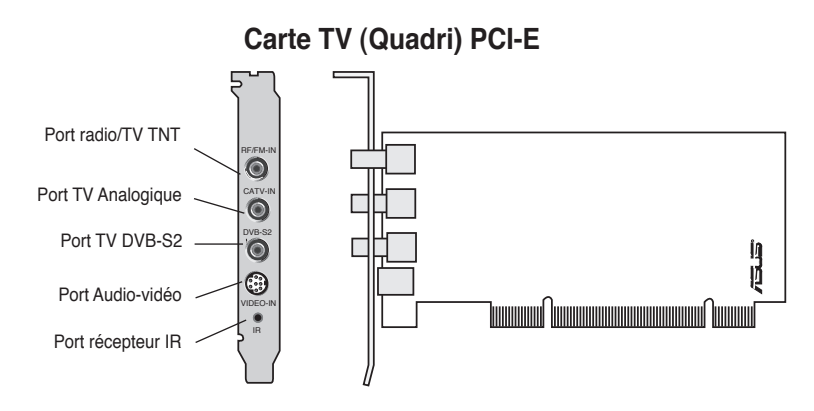

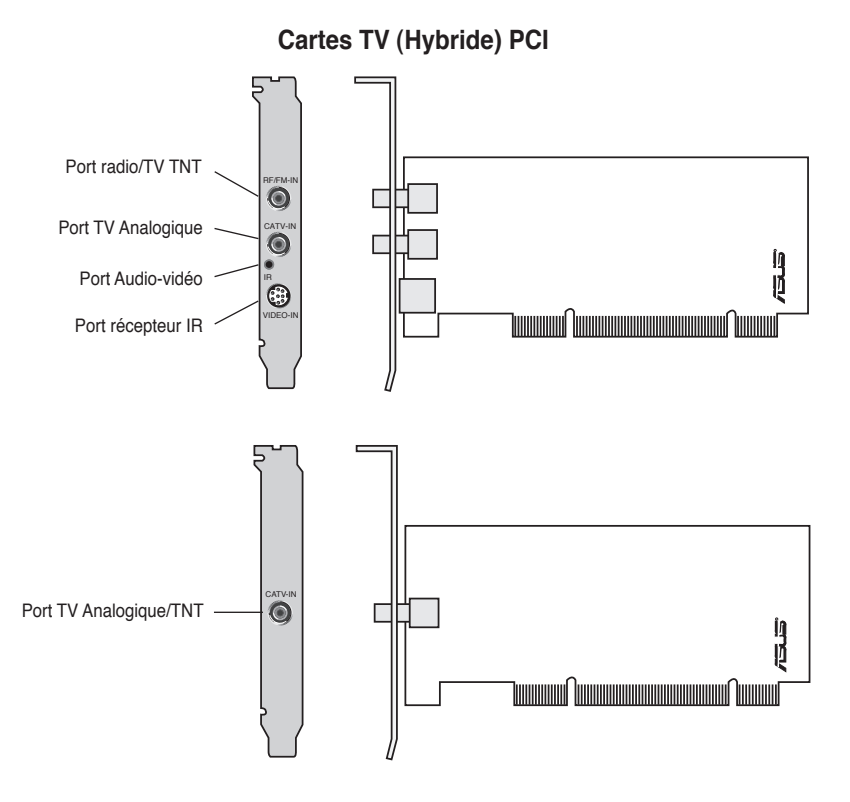

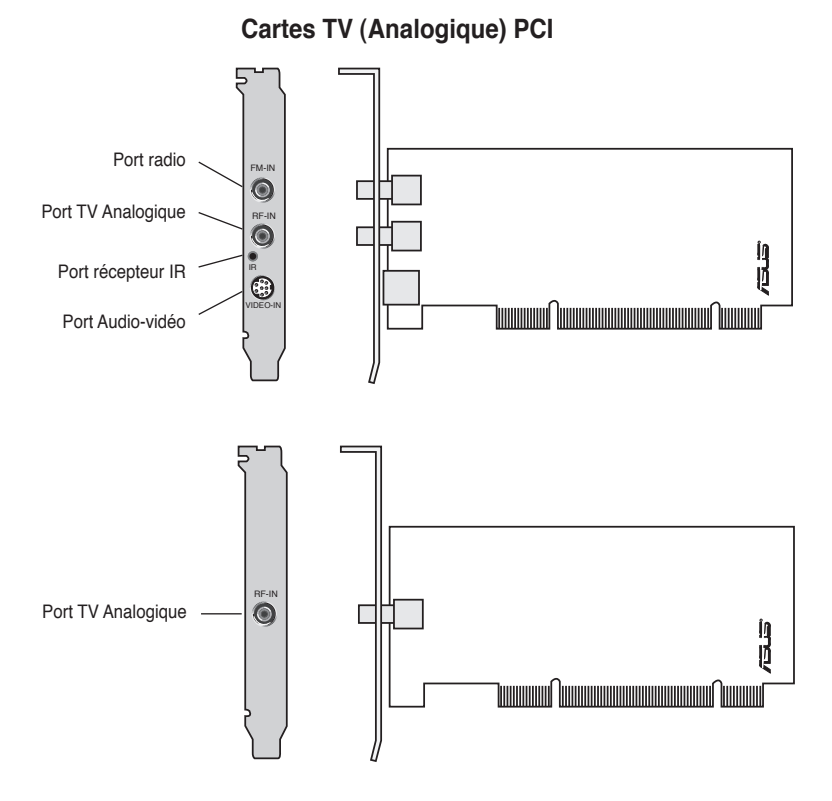

#### **Récepteurs TV (TNT) USB**

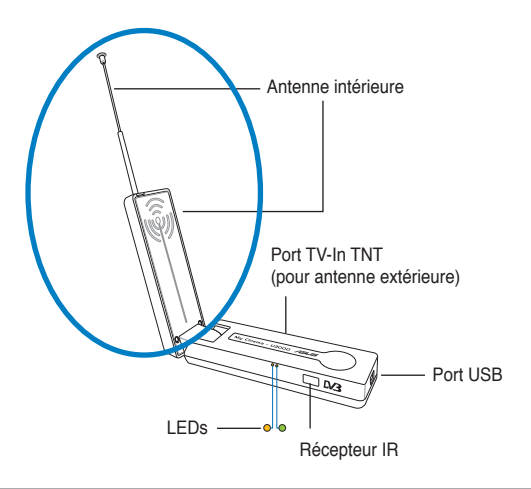

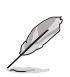

L'antenne intérieure offre une facilité de transport, et une meilleure couverture du signal TNT quand l'antenne extérieure n'est pas disponible.

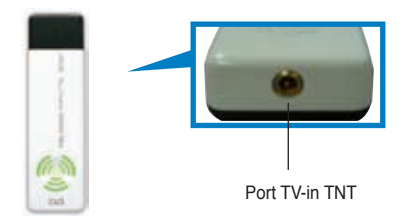

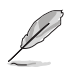

Se référer au tableau de description des LED à la page 1-8.

#### **Récepteur TV (Hybride) USB**

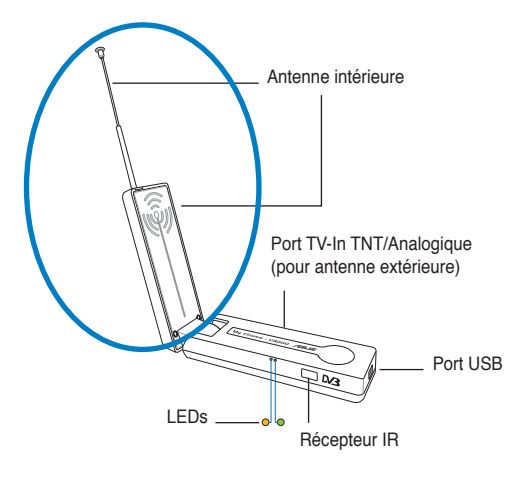

#### **Récepteur TV (Analogique) USB**

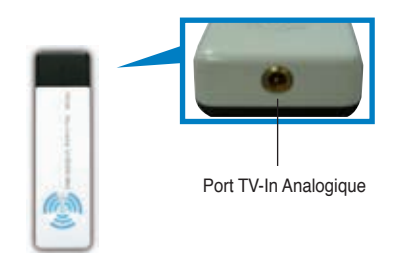

#### **Carte (TNT) Express card**

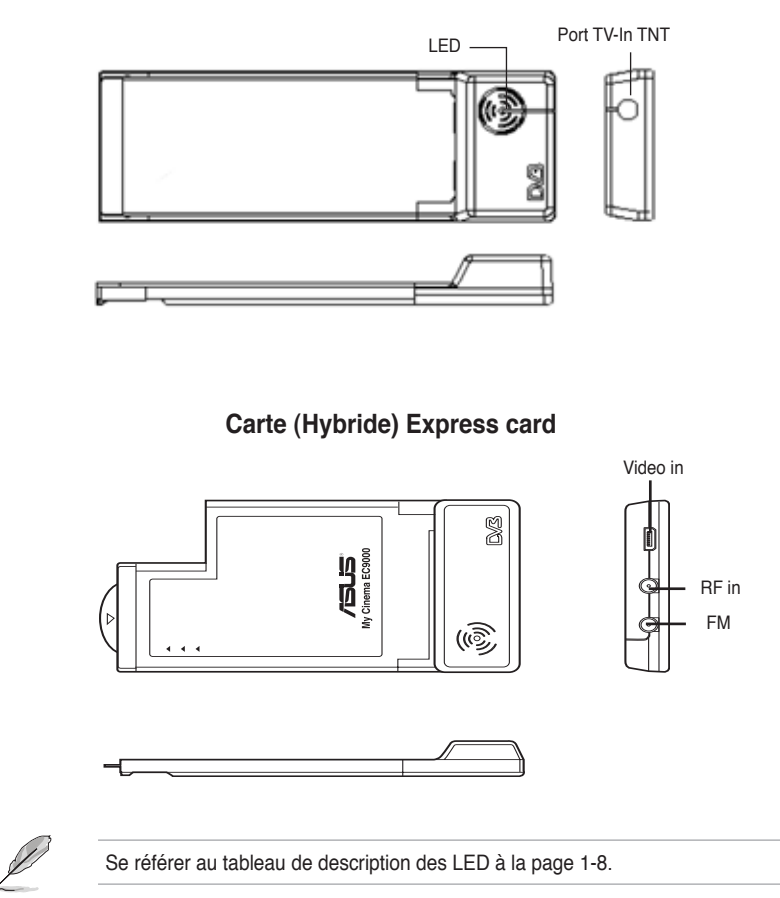

#### **Description des LED**

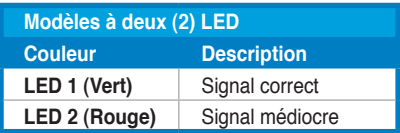

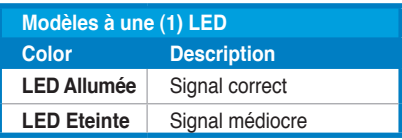

## **1.3 Avant de commencer**

Prenez note des précautions suivantes avant d'installer la carte/récepteur tuner TV ASUS.

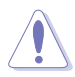

- Débranchez le câble d'alimentation de la prise murale avant de toucher aux composants.
- Utilisez un bracelet anti-statique ou touchez un objet métallique relié au sol (comme l'alimentation) pour vous décharger de toute électricité statique avant de toucher aux composants.
- Tenez les composants par les coins pour éviter de toucher les circuits imprimés.
- Jusqu'à leur installation, conservez tous les composants, tel que l'adaptateur hôte, dans leur emballage anti-statique d'origine. De la même manière, quand vous désinstallez le moindre composant, placez-le sur une surface antistatique ou remettez-le dans son emballage d'origine.
- **Avant d'installer ou de désinstaller un composant, assurez-vous que l'alimentation ATX est éteinte et que le câble d'alimentation est bien débranché.** Ne pas suivre cette précaution peut endommager la carte mère, les périphériques et/ou les composants

# **1.4 Installation**

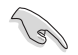

- Vous ne pouvez installer la carte/récepteur tuner TV ASUS uniquement sur une carte mère doté d'un slot PCI.
- Les illustrations de cette section ne sont présentées qu'à titre de référence. Votre châssis et votre configuration système peuvent être différents.

#### **1.4.1 Installer la carte ASUS TV Tuner**

Pour installer la carte ASUS Tuner TV :

- 1. Débranchez le câble d'alimentation.
- 2. Retirez le couvercle du châssis. Se référer à la documentation de votre ordinateur pour plus de détails.
- 3. Repérez un slot d'extension PCI libre.
- 4. Retirez la sécurité du slot d'extension.
- 5. Retirez le cache métallique du slot d'extension.

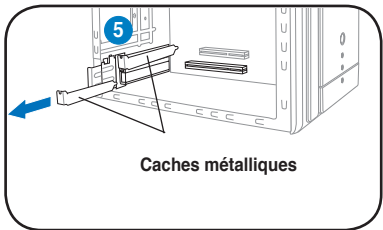

6. Alignez le connecteur de carte sur le slot, et insérez la carte jusqu'à ce qu'elle soit bien en place.

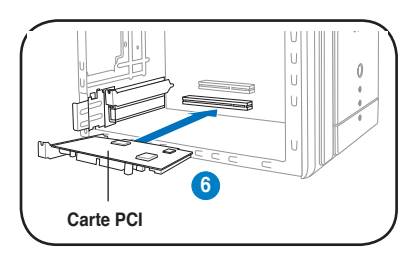

7. Replacez la sécurité du slot d'extension pour fixer la carte.

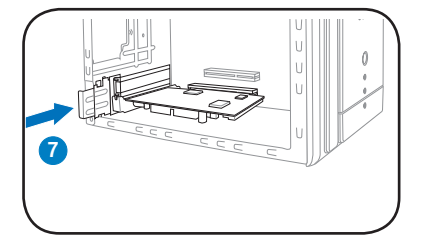

#### **1.4.2 Installer le récepteur ASUS USB TV**

Pour installer le récepteur ASUS USB TV :

- 1. Placez le récepteur ASUS USB TV sur une surface plane et stable, à proximité de votre ordinateur.
- 2. Branchez le connecteur de type A (4 broches) du cordon USB au port USB 2.0 de l'ordinateur.

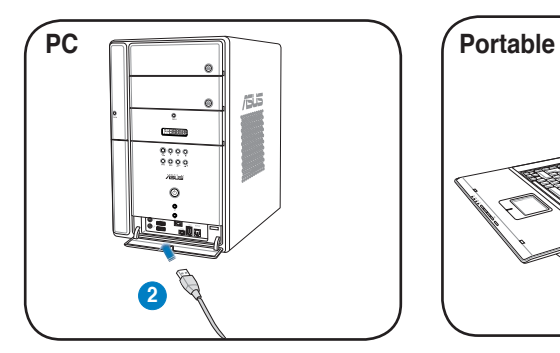

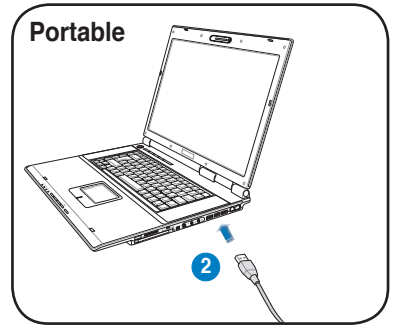

## **1.4.3 Installer la carte ASUS TV Express Card**

Pour installer la carte ASUS TV Express Card :

- 1. Placez le récepteur ASUS USB TV sur une surface plane et stable, à proximité de votre ordinateur.
- 2. Repérez le port Express Card.
- 2. Branchez la carte ASUS TV Express Card au port Express Card de votre ordinateur.

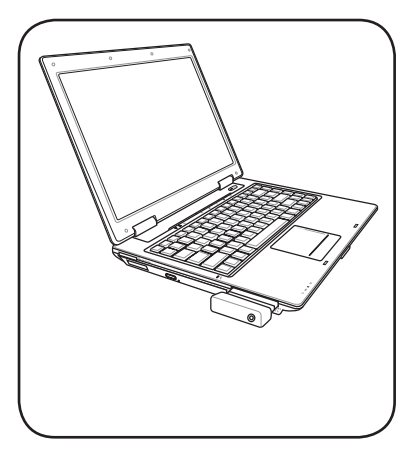

## **1.5 Connecter les câbles et les périphériques**

Il existe plusieurs types de TV câblée (CATV) et de connexions antenne. Renseignez-vous auprès de votre revendeur pour connaître quel type d'adapteur, de séparateur, de switch A/B, et de multiplexeur vous pourrez avoir besoin pour connecter la carte/récepteur tuner TV ASUS aux périphériques.

La carte/récepteur tuner TV ASUS peut recevoir jusqu'à 100 chaînes. Si vous ne disposez pas d'un système CATV, vous pouvez également utiliser une antenne intérieure ou extérieure qui ne transmet que des chaînes VHF ou/et UHF, pour connecter la carte/récepteur tuner TV ASUS.

## **1.5.1 Carte TV (Quadri) PCI-E Quadri)**

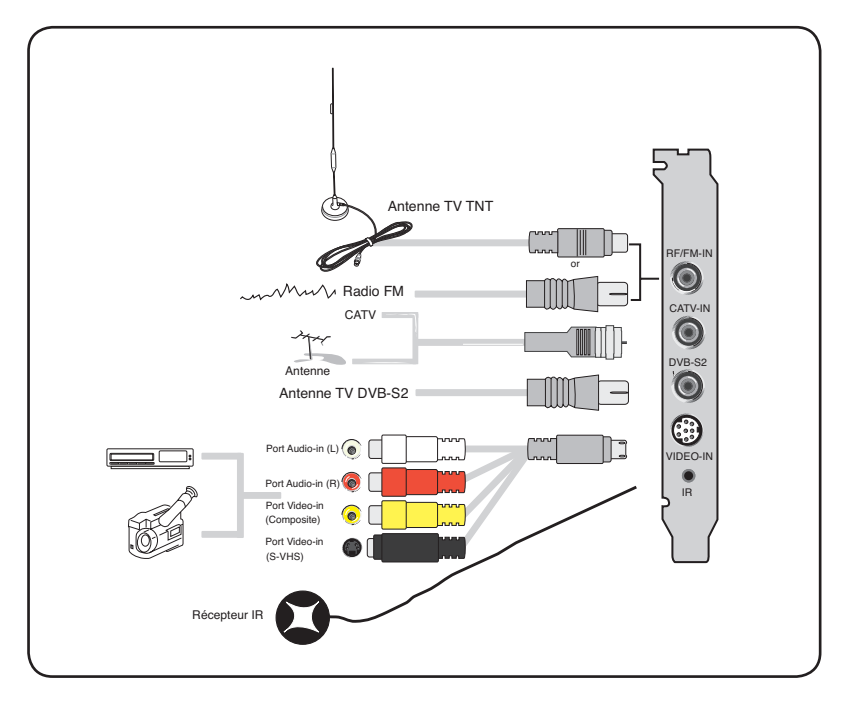

#### **1.5.2 Carte Hybrid TV**

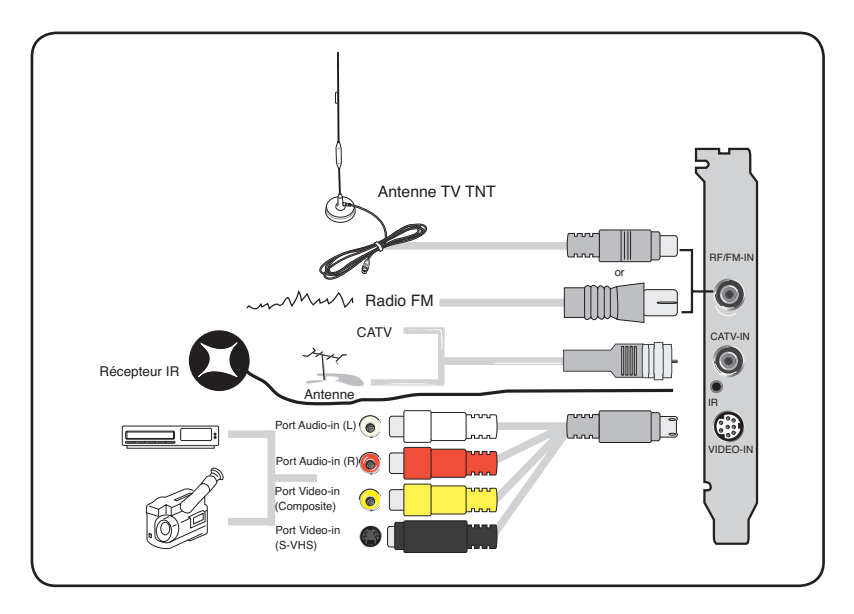

Vous pouvez connecter la carte Hybrid TV à tous les périphériques qui sont présentés dans l'illustration ci-dessus. Quant à la carte TV Analogique, vous ne pouvez la connecter à l'antenne TV TNT.

#### **1.5.3 Carte TV (Analogique)**

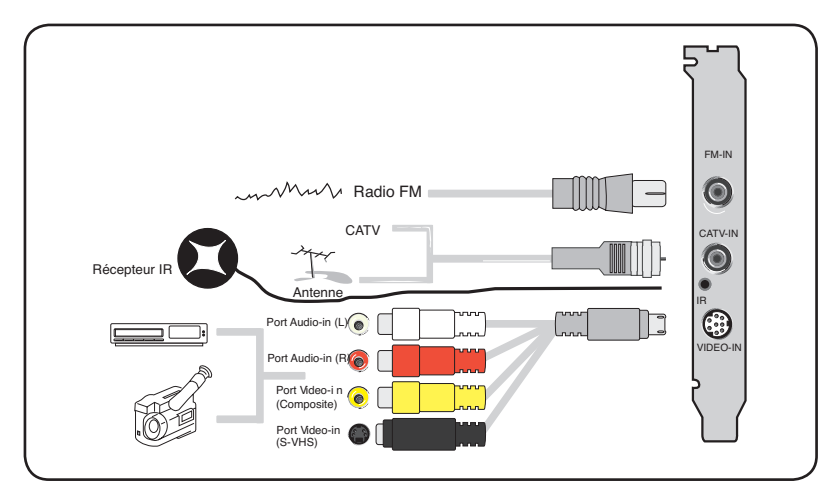

#### **1.5.4 Récepteur TV (TNT) USB**

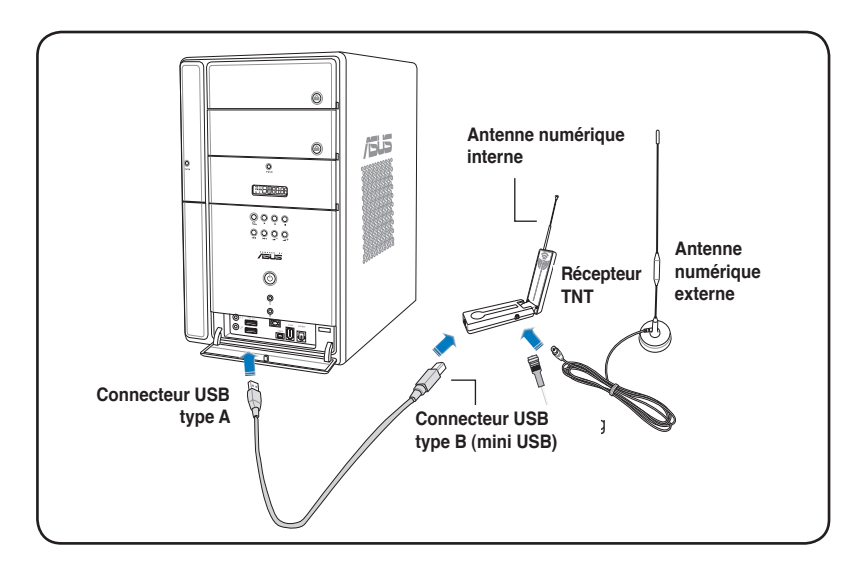

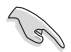

- Le récepteur TV ASUS My Cinema U9000 Diversity est équipé d'une antenne interne. Vous pouvez en faire usage ou connecter l'U3000 à une antenne externe/extérieure via un adaptateur MCX-vers-IEC.
- L'antenne intérieure offre une facilité de transport, et une meilleure couverture du signal TNT quand l'antenne extérieure n'est pas disponible.

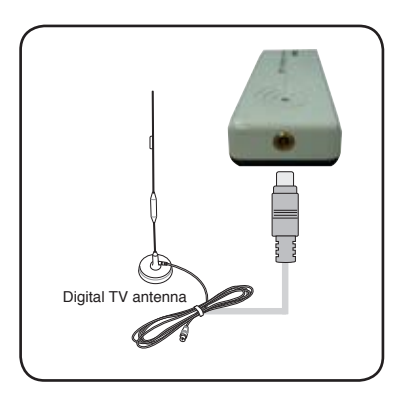

#### **1.5.5 Carte (TNT) Express Card**

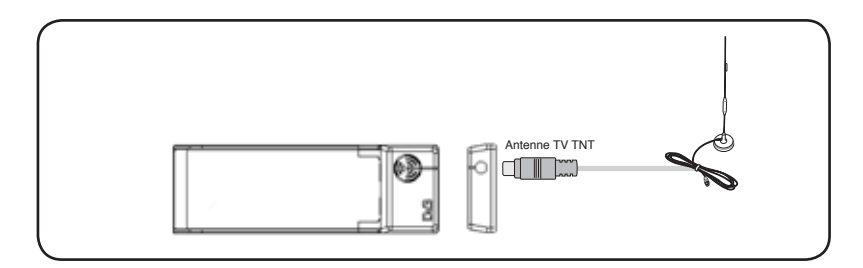

#### **1.5.6 Carte (Hybrid) Express Card**

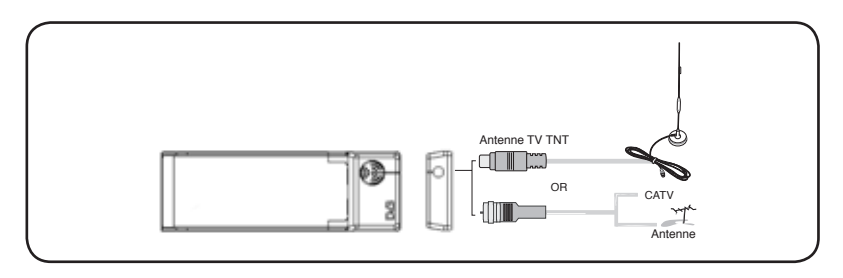

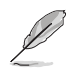

Pour la carte ATSC Hybride Express Card, la séquence des composants peut différer.

#### **1.5.7 Récepteur TV (Hybride) USB**

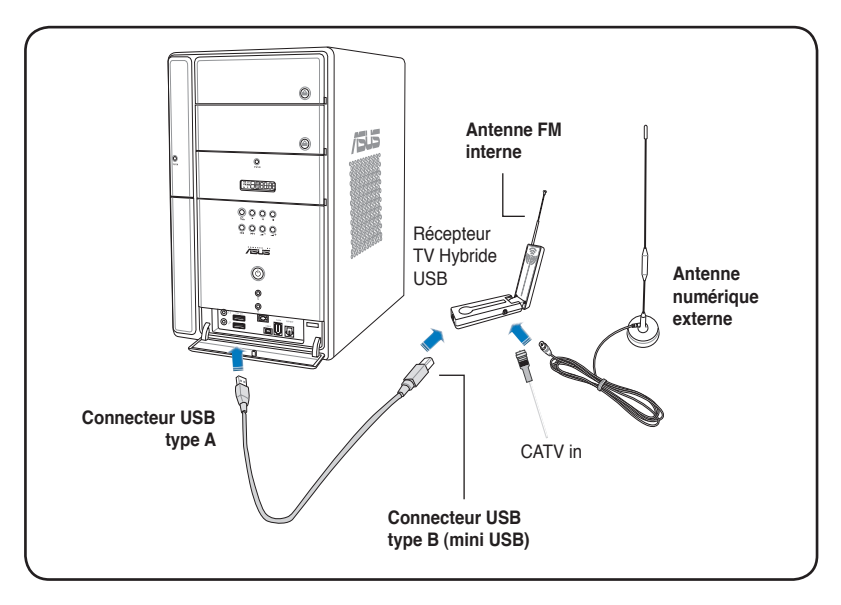

**1.5.8 Récepteur TV (Analogique) USB**

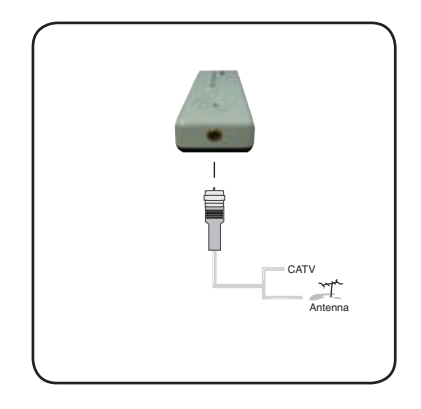

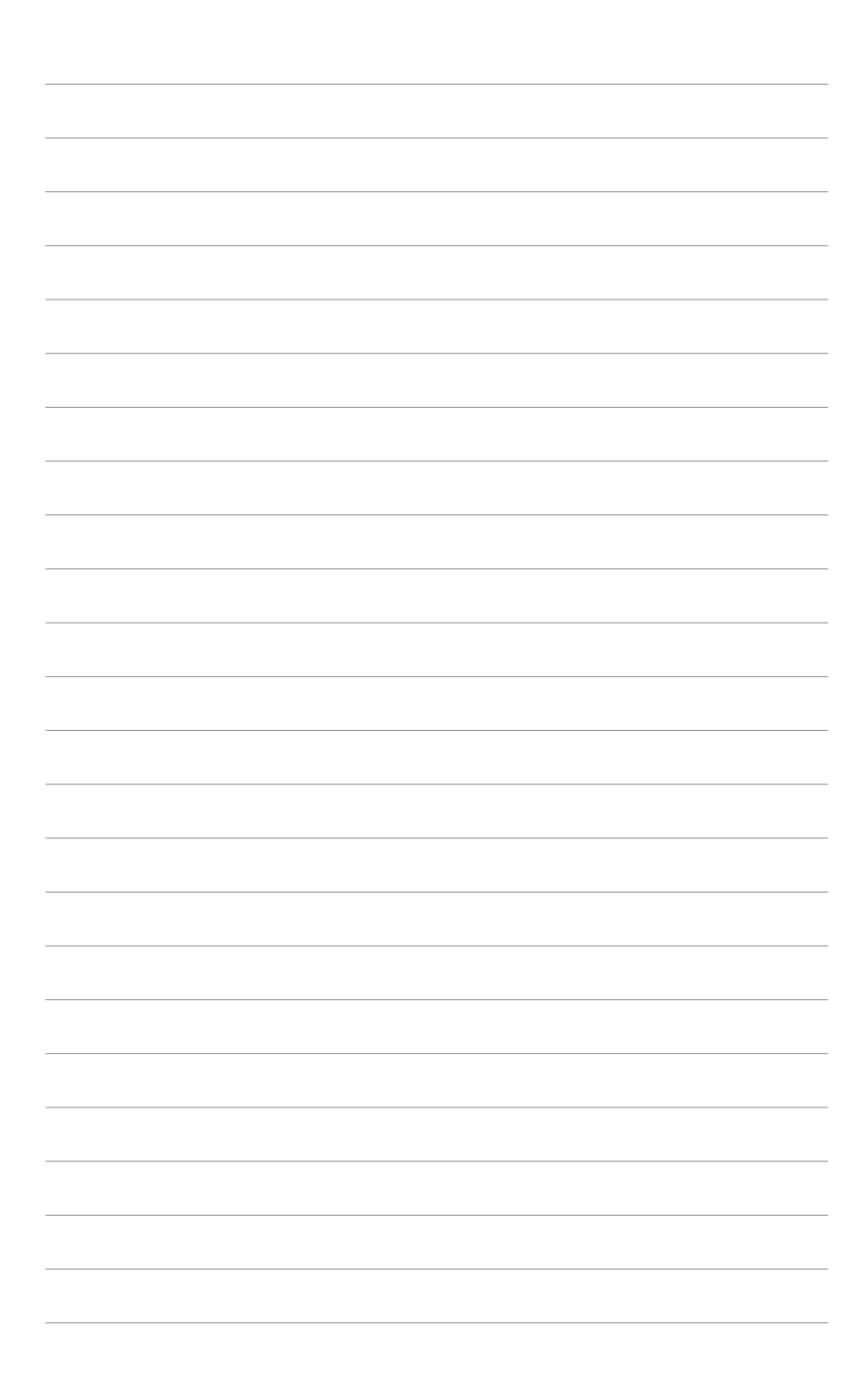

# **Chapitre 2**

Ce chapitre décrit l'installation des pilotes et des applications nécessaires à la carte/récepteur tuner TV ASUS.

<u>aelli</u> **Informations logicielles** oiciel  $\overline{\mathbf{C}}$  $\overline{\mathbf{S}}$ Ë lation nform Е

# **2.1 Installation des pilotes**

Vous aurez besoin d'installer les pilotes sur votre ordinateur pour utiliser la carte/ récepteur tuner TV ASUS. Référez-vous à cette section lors de l'installation des pilotes.

- Assurez-vous d'avoir Windows® XP installé sur votre ordinateur.
- Les écrans présentés dans cette section peuvent différer avec ceux que vous aurez à l'écran. Le contenu du CD de support peut changer sans avertissement préalable. .

#### **2.1.1 Installer Microsoft DirectX®**

Microsoft Direct® X permet le support de l'accélération matérielle 3D sous Windows 98, Windows 2000, et Windows XP.

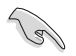

- Vérifiez que vous disposez de **Microsoft DirectX®** avant d'installer le pilote de la carte ASUS Tuner TV.
- Pour le support logiciel du MPEG sous Windows 98, vous devez d'abord installer Microsoft Direct® X, puis un lecteur vidéo compatible MPEG.
- 1. Insérez le CD d'installation dans le lecteur optique, ou double-cliquez sur le lecteur de CD dans Poste de travail pour afficher l'écran d'autoexécution. Vous pouvez également exécuter **Setup32.exe** situé dans le répertoire \AutoRun du CD.
- 2. Lisez Microsoft End User License Agreement (Accord de license de l'utilisateur Microsoft). Cliquez sur **I accept the agreement** (J'accepte l'accord de license), puis sur **Next** (Suivant).

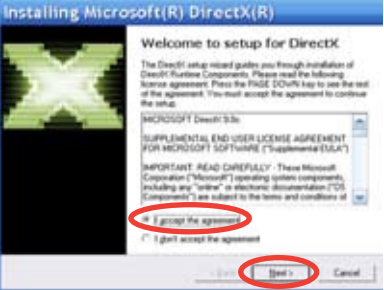

- 
- 3. L'écran DirectX(R) Setup (Configuration DirectX(R) apparaît. Cliquez sur **Next** (Suivant) pour commencer l'installation.
- 4. L'assistant installe automatiquement les bibliothèques DirectX® 9.0 sur votre ordinateur.

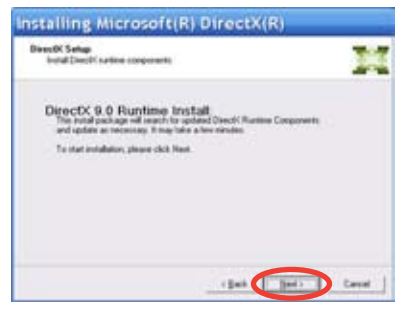

5. Ce message apparaît quand la configuration est achevée. Cliquez **OK** pour terminer la procédure d'installation

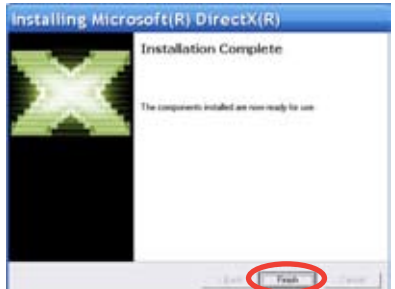

## **2.1.2 Installer les pilotes**

**Utiliser le programme d'installation rapide ASUS (Windows® XP/ Vista Basic) pour la carte/récepteur tuner TV externe.**

- 1. Démarrez l'ordinateur.
- 2. Windows® détecte automatiquement la carte / récepteur tuner TV externe et affiche la fenêtre **Assistant Nouveau matériel détecté.** Cliquez sur **Annuler.**

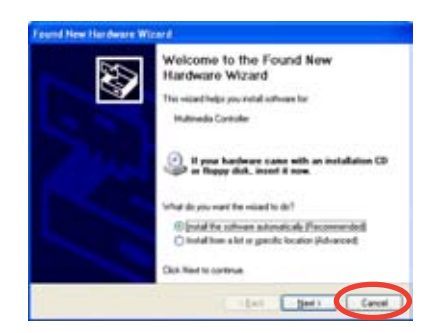

3. Insérez le CD de support dans le lecteur optique. L'écran **Drivers & Utilities setup** (Configuration des pilotes et des utilitaires) apparaît. Cochez l'option **Windows® XP/ Vista Basic**.

> Cliquez sur **Install Drivers** (Installer les pilotes).

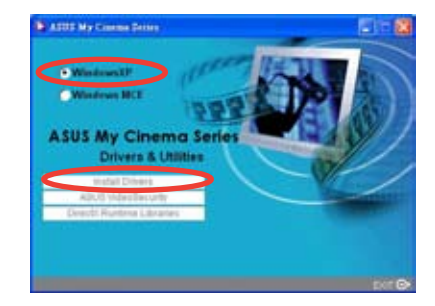

4. Une barre de progression apparaît vous indiquant l'état de l'installation.

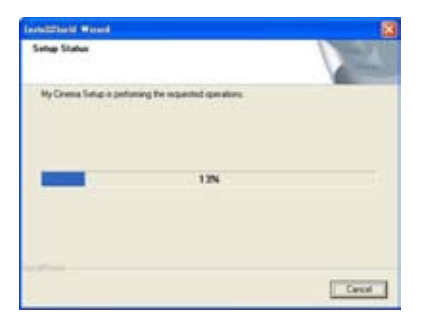

5. Après que tous les fichiers requis aient été installés sur votre ordinateur, cliquez sur Finish (Terminer) pour achever la procédure d'installation.

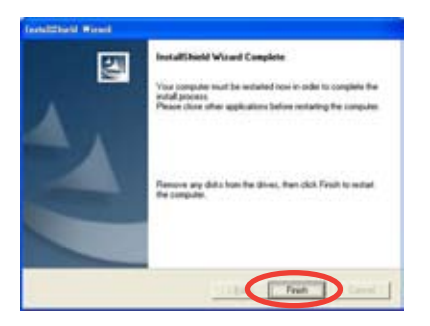

#### **Utiliser le programme d'installation rapide ASUS (Windows® Media Center Edition [MCE] 2005/Vista Premium) pour la carte/récepteur tuner TV ASUS**

- 1. Démarrez l'ordinateur.
- 2. Windows® détecte
- automatiquement la carte/ récepteur tuner TV ASUS et affiche la fenêtre **Assistant Nouveau matériel détecté**. Cliquez sur **Annuler.**

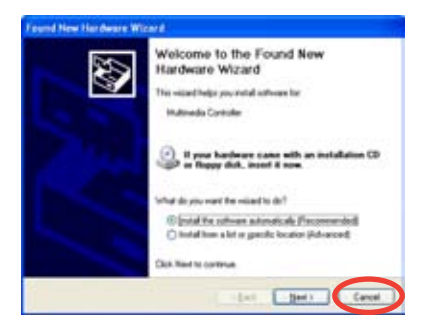

3. Insérez le CD de support dans le lecteur optique. L'écran **Drivers & Utilities setup** (Configuration des pilotes et des utilitaires) apparaît. Cochez l'option **Windows® XP/ Vista Basic**.

> Cliquez sur **Install Drivers**  (Installer les pilotes).

4. Une barre de progression apparaît vous indiquant l'état de l'installation.

procédure d'installation.

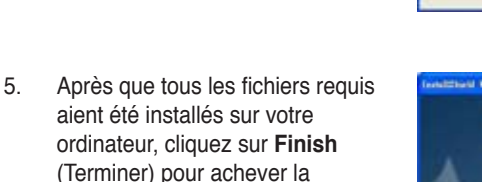

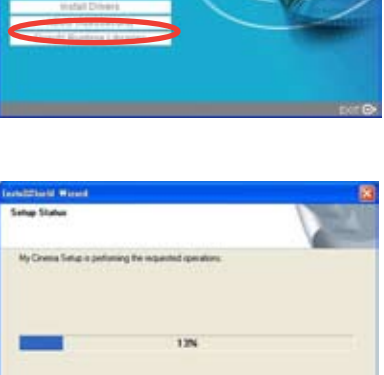

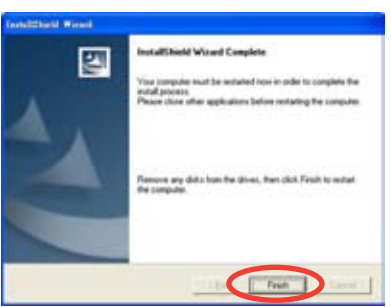

Carol 1

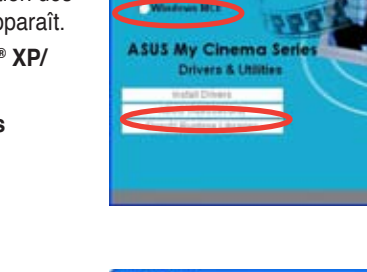

**N** ASUS My Contract Server P. Windows (1)

6. A l'écran de configuration MCE Drivers and Utilities (Pilotes et utilitaires MCE), cliquez sur **Install MCE plug-in** (Installer le plugin MCE).

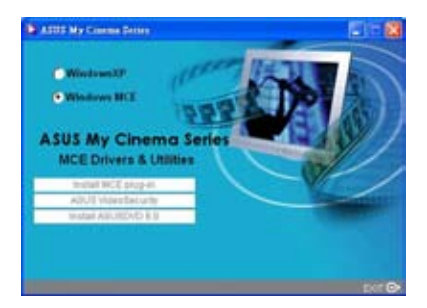

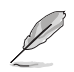

L'étape suivante ne concerne que le récepteur TV ASUS à deux antennes.

7. Allez à **MCE > More Programs > ASUS TV Settings.** Sélectionnez l'antenne que vous souhaitez utiliser.

Cliquez sur **Apply** (Appliquer).

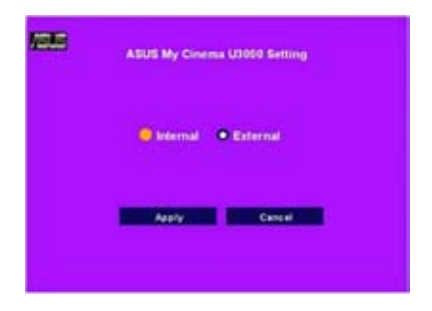

### **2.1.3 Désinstaller les pilotes**

Si vous souhaitez mettre à jour les pilotes, ou que vous n'en avez plus besoin; référez-vous à cette section pour désinstaller complètement les pilotes de votre ordinateur afin de gagner de l'espace disque.

- 1. Cliquez sur **Démarrer > Panneau de configuration**.
- 2. Double-cliquez sur l'icône **Ajouter ou Supprimer des programmes.**

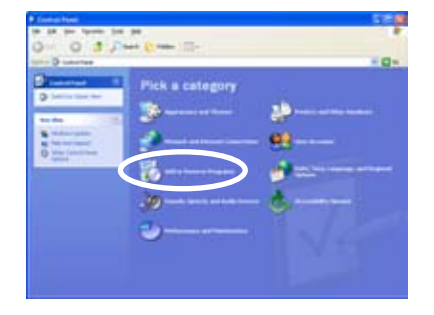

- 3. Dans la liste des programmes, cliquez sur **ASUS TV Tuner Card/ Box Drivers**.
- 4. Cliquez sur **Modifier/Supprimer**.

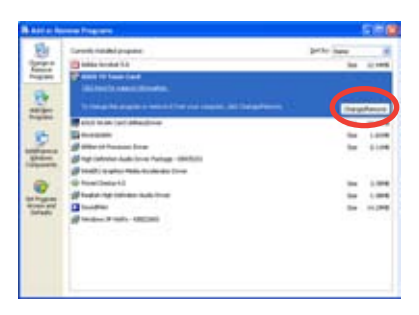

or D cared

- 5. Une boîte de dialogue apparaît. Cliquez sur OK pour supprimer tous les composants logiciels de la carte récepteur ASUS TV Tuner ; sinon sur **Cancel** (Annuler).
- 6. Fermez toutes les applications avant de redémarrer l'ordinateur. Cliquez sur **Finish** (Terminer).

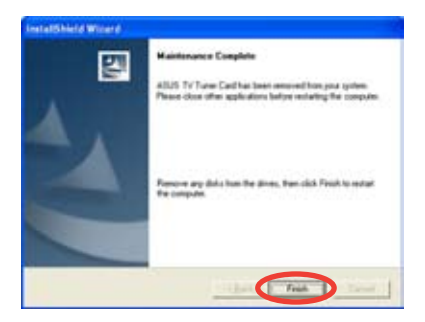

# **2.2 CyberLink® PowerCinema (en option)**

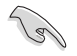

**Si vous utilisez Windows MCE/Vista Premium, vous ne pourrez pas regarder la TV en utilisant simultanément les applications CyberLink® PowerCinema et MCE.**

Cette application vous permet de regarder la TV et des DVD, d'écouter la radio FM ou des CD audio, ou de visualiser les images stockées sur votre ordinateur. Pour plus de détails concernant la télécommande, voir l'Appendice.

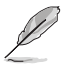

Pour plus de détails sur cette application, se référer au **Cyberlink® PowerCinema 5 User's Guide** (Manuel de l'utilisateur de **Cyberlink® PowerCinema 5**) disponible sur le CD de support.

# **2.3 Technologie ASUS Splendid**

La technologie ASUS Splendid Analog TV Video Enhancement propulse les capacités graphiques des ordinateurs au niveau supérieurs, en amplifiant la qualité de l'image, la profondeur, et l'intensité de la couleur, ainsi que les détails de l'image afin d'apporter le meilleur rendu visuel. ASUS Splendid

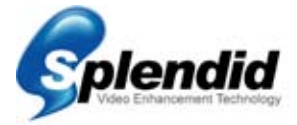

répond à vos plus grandes attentes. Regarder la télévision ou des films sur votre ordinateur devient alors une expérience réellement splendide.

La technologie ASUS Splendid Video Enhancement donne de la vie aux couleurs, et apporte les niveaux de contraste et de luminosité optimaux même sur images sombres. Vous pouvez choisir entre quatre profils correpondant chacun à un environnement de visionnement. Sélectionnez celui qui correspond le mieux au vôtre : Enriched (Standard), Vivid Color (Couleurs réhaussées), Theater (Effet cinéma), et Crystal Clear (contraste amplifié).

Pour plus d'informations, cliquez ici.

# **2.4 ASUS VideoSecurity Online**

VideoSecurity Online est un puissant logiciel de vidéosurveillance et de détecteur de mouvement. Grâce à des appareils de capture vidéo tel que CCD, V8, Hi-8 numérique entre autres, vous pouvez utiliser VideoSecurity Online pour :

- Détecter d'éventuels intrus
- Surveiller votre environnement
- Détecter les changements dans un endroit spécifique, et
- Connaître par avance vos visiteurs

A la détection du moindre changement, que ce soit une erreur ou non, VideoSecurity Online :

- Sauvegarde de la date et de l'heure à laquelle la variation d'environnement a été détectée, celle-ci étant alors tracée et sauvegardée sur un fichier de données (watchdog.mdb).
- Capture de l'oscillation détectée et sa sauvegarde dans un fichier bitmap avec une image de référence, qui représente l'état des lieux avant la détection des changements par VideoSecurity Online. Vou pouvez utiliser n'importe quel logiciel de traitement d'image pour visualiser, modifier, ou distribuer les images.

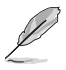

Le fichier de données est sauvegardé dans le dossier Programmes.

VideoSecurity Online permet également à l'utilisateur de choisir parmi quatre options concernant la procédure à suivre quand une variation ou un phénomène inhabituel est détecté.

# **2.5 ASUS EZVCR**

L'utilitaire ASUS EZVCR vous permet de regarder la télévision, et d'enregistrer des programmes en direct à partir de votre PC ou de votre portable. ASUS EZVCR vous permet également d'écouter des programmes radio à partir d'ordinateurs supportant cette fonction.

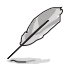

Pour plus d'informations, consulter le fichier d'aide de EZVCR.

La capture ci-dessous est la fenêtre principale de l'interface utilisateur de l'utilitaire ASUS EZVCR.

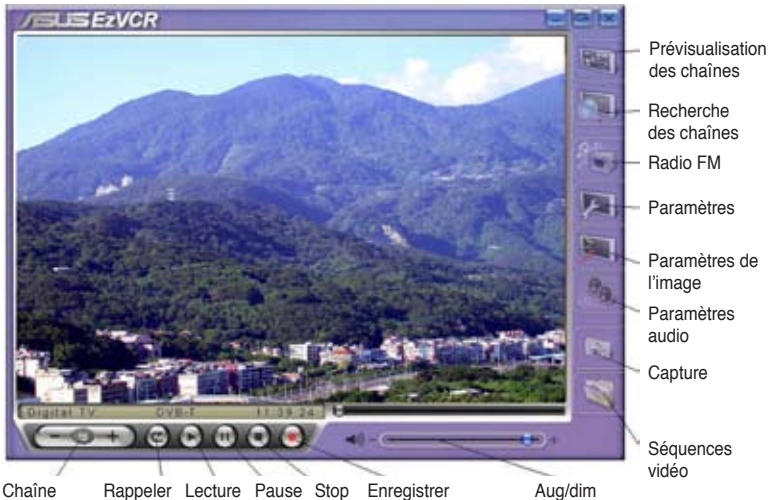

préc./suiv.

#### **Configuration requise**

Logicie

- Microsoft® Windows XP avec SP2 et Microsoft DirectX 9 ou ultérieur.
- ASUS DVD 6.0

#### Matériel

- Périphérique ASUS TV Tuner
- Carte son
- Processeur : Intel® Pentium 4 2GHz ou supérieur, AMD K7-2000+ ou supérieur, Intel® Centrino 1G ou supérieur
- Mémoire : Un minimum de 256 Mo
- Carte graphique : Un minimum de 64 Mo de RAM
- Espace disque : Un minimum de 500 Mo d'espace libre

le volume

# **Appendice**

Ce chapitre inclût des informations relatives à la télécommande, une description des touches, et des systèmes et standards TV internationaux.

Références **Références**

# **A.1 Télécommande (en option)**

La télécommande a été conçue uniquement pour l'application CyberLink® PowerCinema. Utilisez-la pour apprécier au mieux le visionnement de la télévision via CyberLink® PowerCinema.

#### **Caractéristiques de la télécommande**

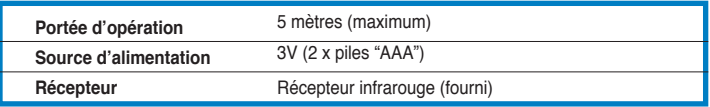

## **A.1.1 Télécommande à 39 touches**

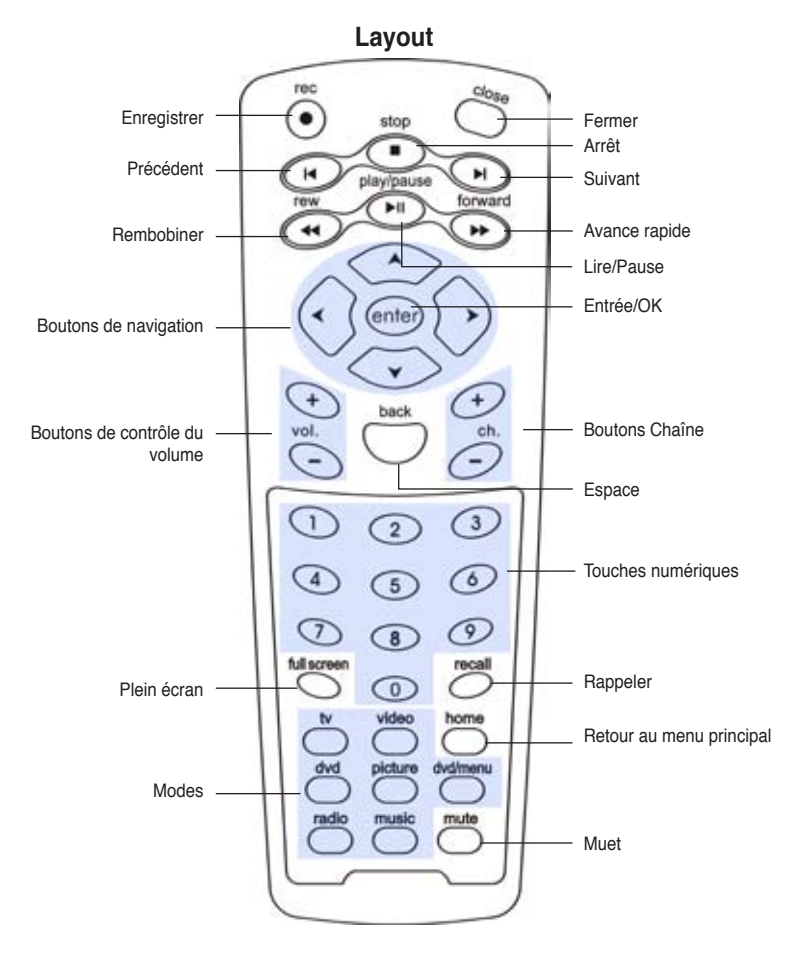

#### **Description des touches**

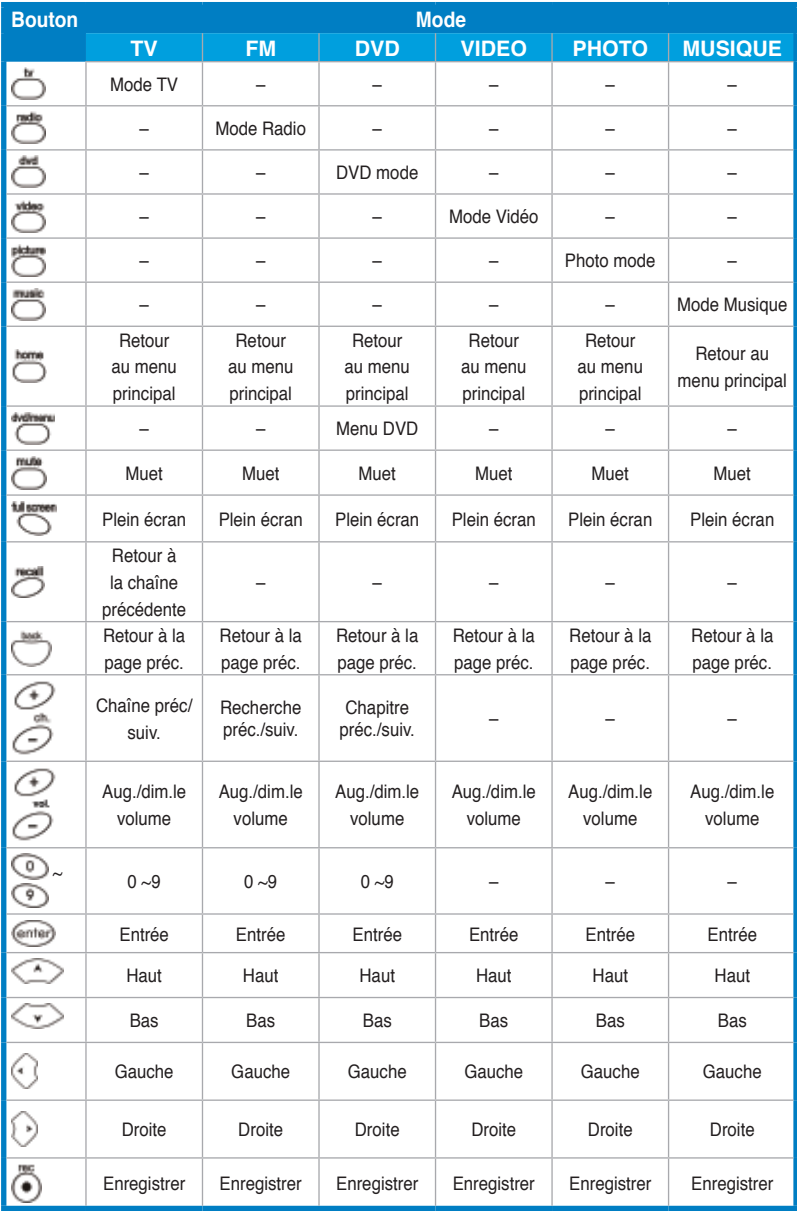

(Continue à la page suivante)

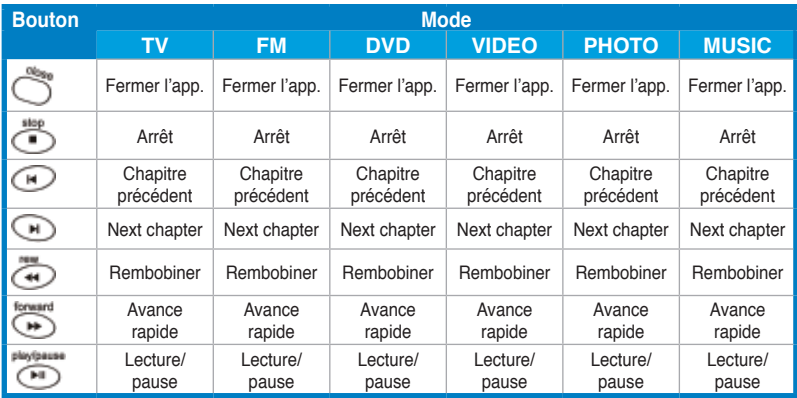

## **A.1.2 Télécommande à 21 touches**

 **Layout**

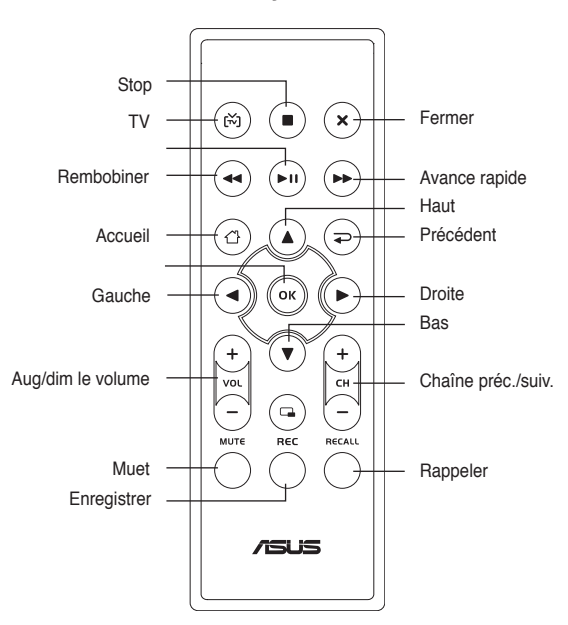

#### **Description des touches**

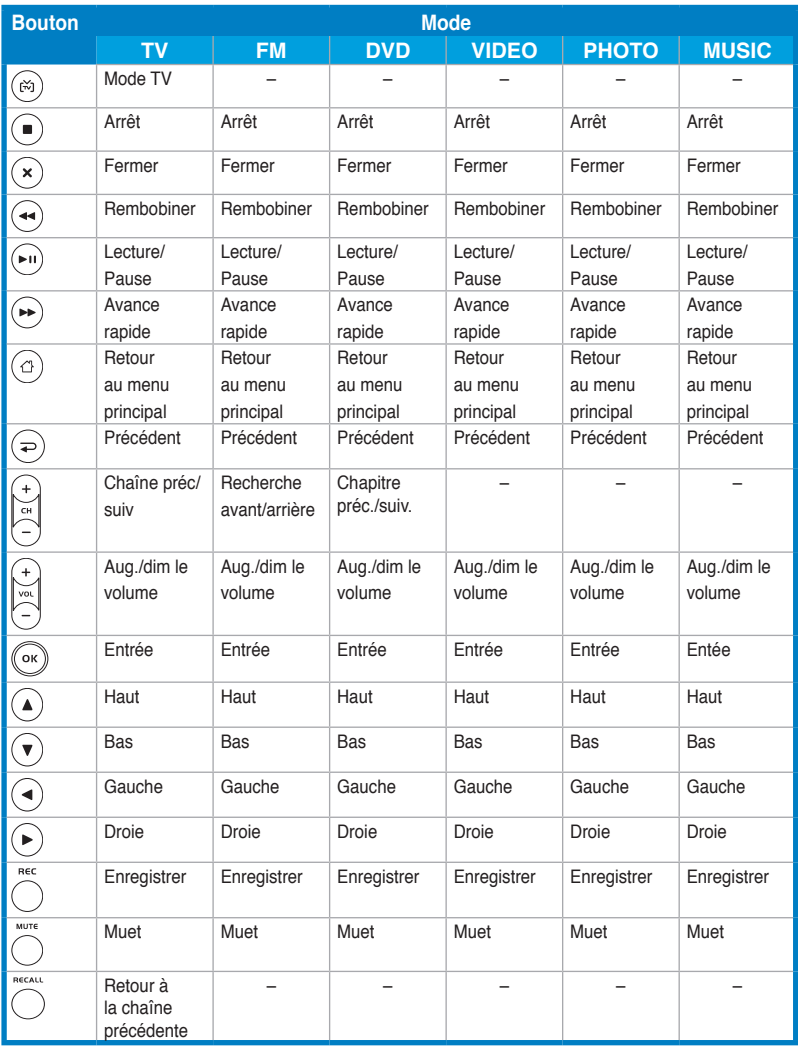

# **A.2 Systèmes et standards TV internationaux (TV analogique)**

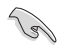

• Les systèmes et les standards TV peuvent changer à tout moment sans avertissement. Cette liste n'est fournie qu'à titre de référence.

• Assurez-vous que votre carte TV est conforme au système et au standard utilisé dans votre pays ou votre zone.

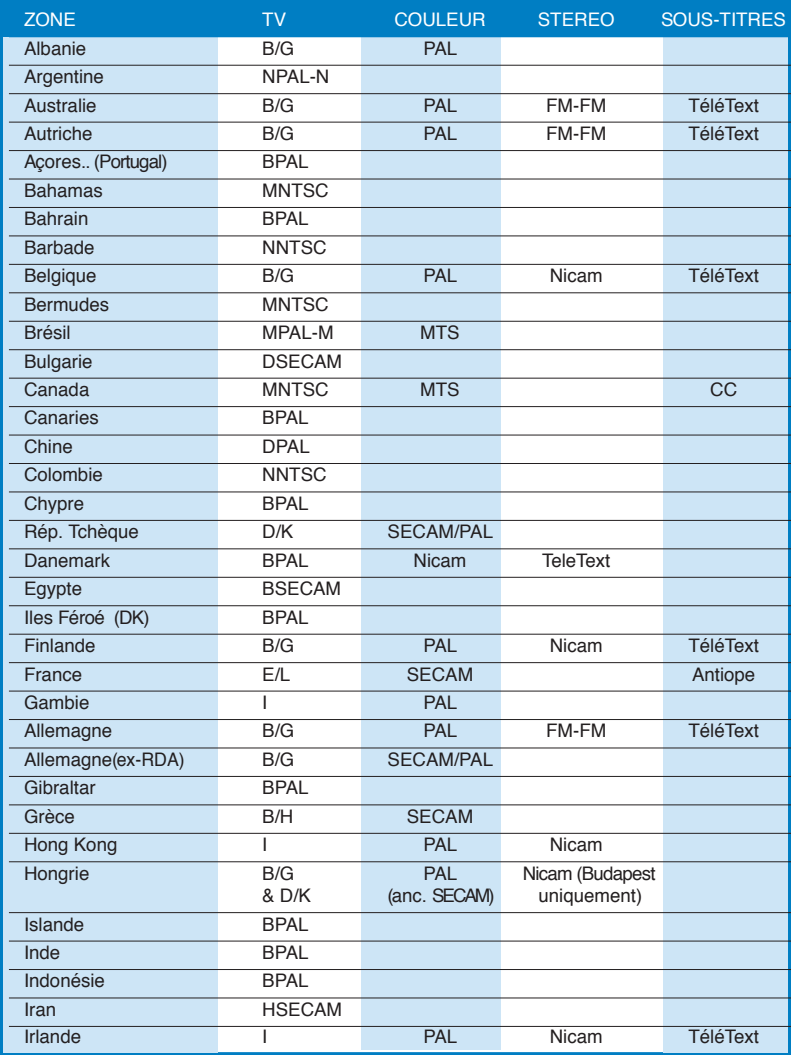

(Continue à la page suivante)

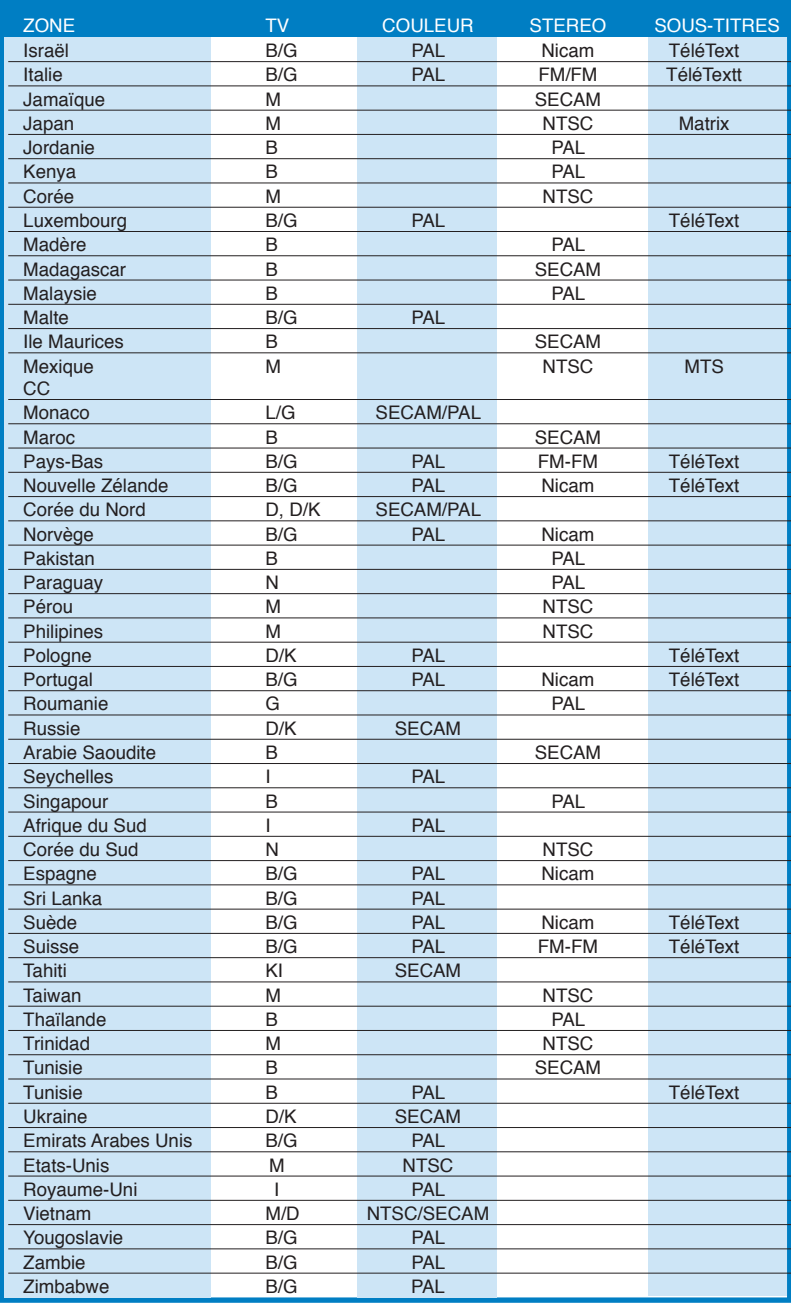

# **A.3 Systèmes et standards TV internationaux (DVB-T)**

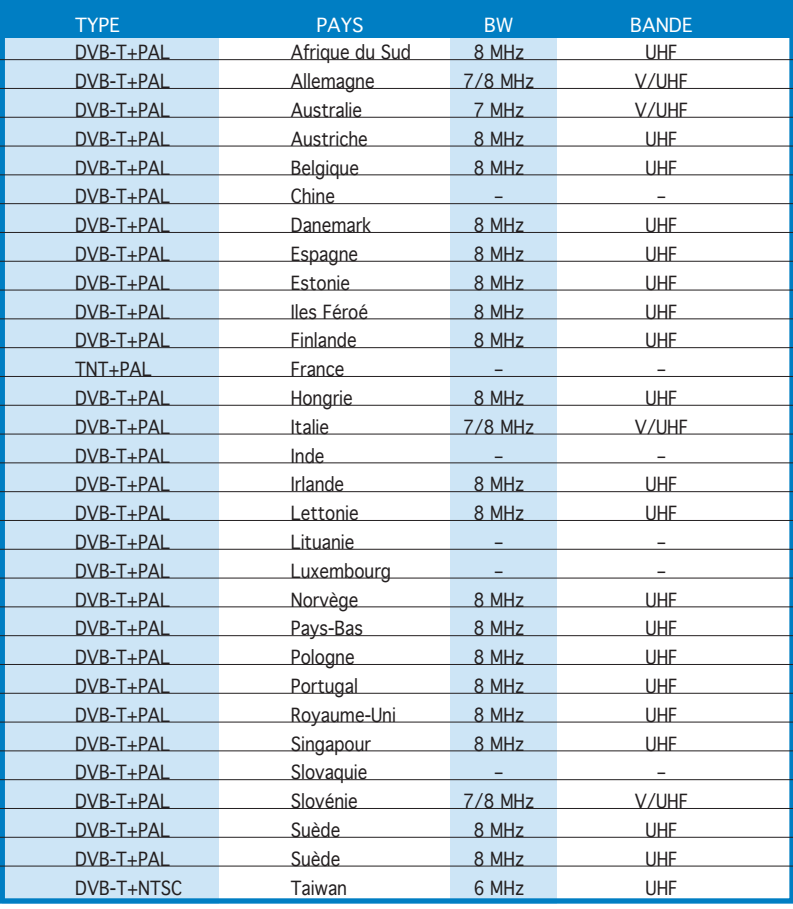